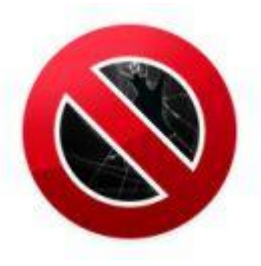

### **Handy Hacking Iphone**

### **USSD Codes**

- **\*#06#** Zeigt IMEI(Seriennummer) an
- **\*#30#** Anrufer-Identifizierung (Clip-Funktion).
- **\*#43#** Anklopfen Status,
- **\*43#** Anklopfen einschalten
- **#43#** Anklopfen ausschalten

### **PIN ändern**

**PIN1: \*\*04\***alte PIN\*neue PIN\*neue PIN#

**PIN2:** \*\*042\*alte PIN\*neue PIN\*neue PIN#

### **\*#746025625#**

Wenn die SIM-Karte Ihres iPhones den **SIM Clock Stop Modus** unterstützt, kann der Akku länger durchhalten. Denn im aktivierten Zustand sorgt die Funktion dafür, dass der Prozessor auf der Karte die Arbeit praktisch einstellt, solange keine Aufgaben anstehen - was den Stromverbrauch erheblich reduziert. Um herauszufinden, ob die SIM-Karte in Ihrem iPhone die Stromsparfunktion unterstützt.

### **\*3370#**

Der Sprachkompressions-Standard **Enhanced Full Rate** (EFR) verspricht eine bessere Sprachqualität. Den EFR-Modus können Sie bei Ihrem iPhone manuell aktivieren bzw. deaktivieren. Der Nachteil der aktivierten EFR ist, dass das Handy mehr Akku-Leistung verbraucht. Umgekehrt gilt: Wenn Sie EFR deaktivieren, hält das Handy länger durch - allerdings geht das zu Lasten der Sprachqualität.

**#3370#.** Abschalten des EFR-Modus.

# **No Hacking MU HIGUNIIIS**<br>
Markus Jabinger<br>
Markus Jabinger

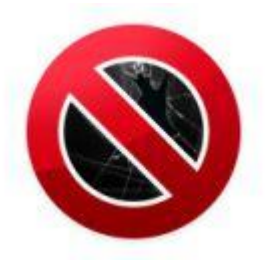

### **\*4720#** Mit diesem Kürzel aktivieren Sie den HFR-Modus

Wenn Sie den HFR-Modus **Half Rate** Ihres iPhones einschalten, sparen Sie zwar Strom und das Handy macht erst später schlapp. Dafür leidet darunter die Sprachqualität.

**#4720#** mit diesem Code schalten Sie den HFR-Modus aus

### **Rufnummer Weiterleitung**

- **\*\*21\*** Zielrufnummer# in Ihr iPhone einprogrammieren. **Zur Aktivierung geben Sie dann**
- **\*21#** Aktivieren
- **#21#** Ausschalten
- **##21#** löscht sie komplett.
- **\*#21#** Rufumleitung Status

### **Bedingte Rufumleitung**

### **\*\*61\* Zielrufnummer \*\* (Zeit 5 bis 30 Sek.)#**.

- **\*61#** Aktivieren
- **#61#** Ausschalten

### **\*#61#**

Mit dem Code können Sie die aktuellen Umleitungs-Einstellungen für den Fall checken, dass Sie einen Anruf nicht entgegennehmen.

**TIPP Gewisse Codes gehen nur wenn sie von ihren Telefon Anbieter unterstützt werden**

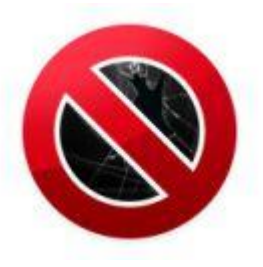

### **Rufumleitung wenn das Iphone kein Netz hat oder es ausgeschaltet ist**

### **\*\*62\* Zielrufnummer#**

- **\*62#** Einschalten
- **#62#** Ausschalten
- **##62#** Löscht die Einstellung
- **\*#62#** Einstellung Status

### **Rufumleitung wenn man telefoniert**

### **\*\*67\*Zielrufnummer#**

- **\*67#** Aktivieren
- **#67#** Ausschalten
- **##67#** löscht die Einstellung
- **\*#67#** Einstellung Status
- **##002#** Mit diesem Code werden alle Eingestellten Rufumleitungen gelöscht.

### **Eigene Nummer übermitteln**

**\*31#** wird eigene Nummer angezeigt

### **#31# Zielrufnummer wird eigene Nummer nicht angezeigt**

**TIPP: Bei öffentlichen Diensten wie Polizei, Feuerwehr oder Rettung werden die nummern trotzdem angezeigt. Und der Telefon Anbieter hat sie in seinem Protokoll auch gespeichert.**

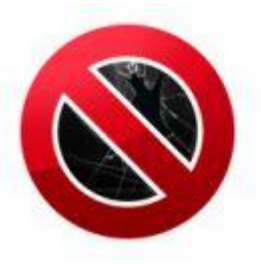

### **\*#5005\*86#** Aktuelle Mailboxeinstellungen

**\*646#** Sofern das Netz die Funktion unterstützt, können Sie mit dem Code Ihr Gesprächsaufkommen überprüfen.

**\*135#** Bringt eigene Nummer auf das Display

#### **\*33\* Sperrcode#**.

Sofern Sie sich bei Ihrem Netzbetreiber den passenden Sperrcode besorgt haben und die Funktion freigeschaltet wurde, können Sie theoretisch alle abgehenden Anrufe auf Ihrem iPhone verhindern.

**#33\* Sperrcode#** Blockierung aufheben

**\*#33#** Statusbericht zu dieser Funktion auf den iPhone-Bildschirm.

### **\*#5005\*7672#**

Variabler SMS-Preis: Abhängig davon, über welche Kurzmitteilungszentrale (SMSC) Ihre SMS verschickt werden, können unterschiedliche Kosten entstehen. Über den Code bringen Sie die auf Ihrem iPhone aktuell verwendete SMSC-Nummer in Erfahrung.

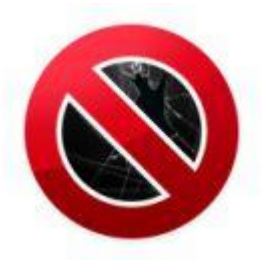

#### **\*3001#12345#\***

Damit erhalten Sie Zugriff auf den Feldtest-Modus des iPhones. Den nutzen die Fachleute, um sich über das iPhone im Zusammenspiel mit dem Handy-Netz zu informieren.

Der Feldtest liefert jede Menge Details - etwa zur aktuellen Funkverbindung und Sprach- oder Datenübertragungs-Qualität. Wenn Sie bereits telefonieren, starten Sie einfach einen zweiten Anruf.

### **Feldtest: Hauptbildschirm**

Nach Eingabe des Codes sehen Sie zunächst den Hauptbildschirm. Dort können Sie sich in verschiedene Untermenüs "weitertasten".

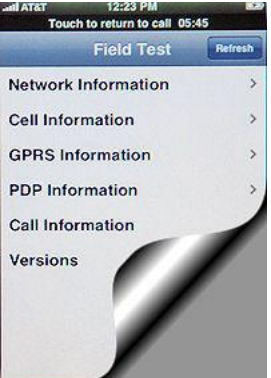

### **Feldtest: Infos zum Netz**

In diesem Bereich finden Sie eine Vielzahl an technischen Infos zur aktuellen Netzverbindung Ihres iPhones. Der Punkt **RX LevFull** gibt zum Beispiel Aufschluss über die Signalstärke der während eines Anrufs verwendeten Funkzelle, **RX QualFull** liefert entsprechende Informationen zur Empfangsqualität

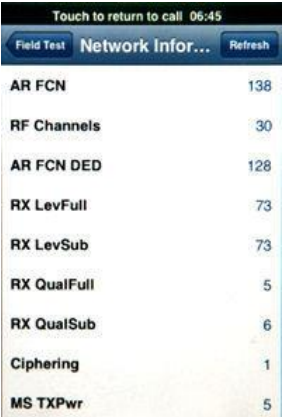

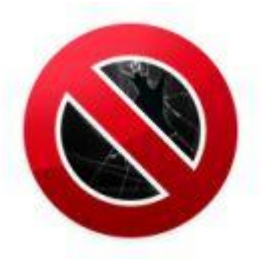

### **Feldtest: Funkzellen-Info (I)**

Hier bekommen Sie Infos zu den verschiedenen Funkzellen, mit denen Ihr iPhone aktuell in Kontakt steht. Für jede Zelle finden sich Angaben zu den folgenden Elementen: RX (Signalstärke), FQ (Frequenzband), ST (Station ID), CI (Zelle ID), N (Netz) und # (Status Code). (Bild: wirelessinfo.com)

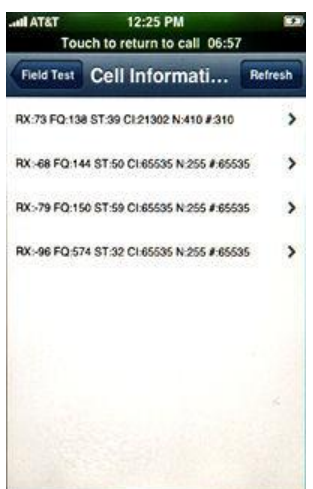

### **Feldtest: GPRS-Info**

Dieser Bildschirm liefert Einzelheiten zur bestehenden GPRS-Verbindung.

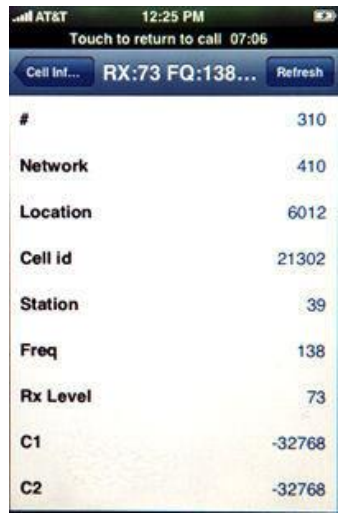

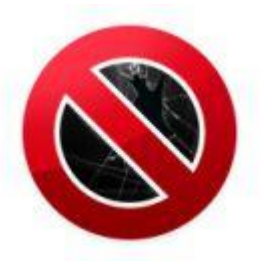

### **Feldtest: GPRS-Info**

Dieser Bildschirm liefert Einzelheiten zur bestehenden GPRS-Verbindung. (Bild: wirelessinfo.com)

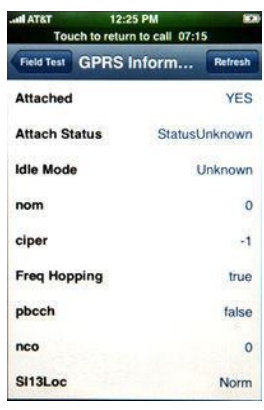

### **Feldtest: Anruf-Info**

Diese Anzeige zeigt die technischen Details zum Anruf, den Sie gerade führen. So finden Sie etwa Angaben zur Sprachqualität und zum verwendeten Strichcode (hier: AMR FullRate). (Bild: wirelessinfo.com)

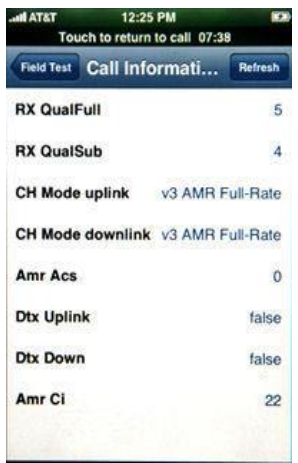

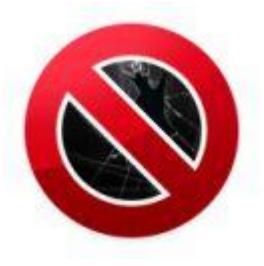

### **Feldtest: Versions-Info**

Dieser Bildschirm zeigt die aktuelle Modem-Firmware-Version des iPhone an. Die ID zum LCD-Panel nutzt Apple wahrscheinlich bei der Qualitätskontrolle. (Bild: wirelessinfo.com)

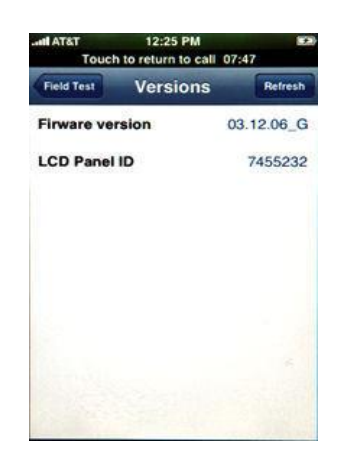